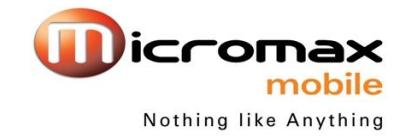

# Q66- Eclipse User Manual

## **INTRODUCTION**

Thank you for purchasing this Micromax mobile phone. To obtain the best performance of your phone, please read this user manual carefully.

## **User manual**

#### **Table of Contents**

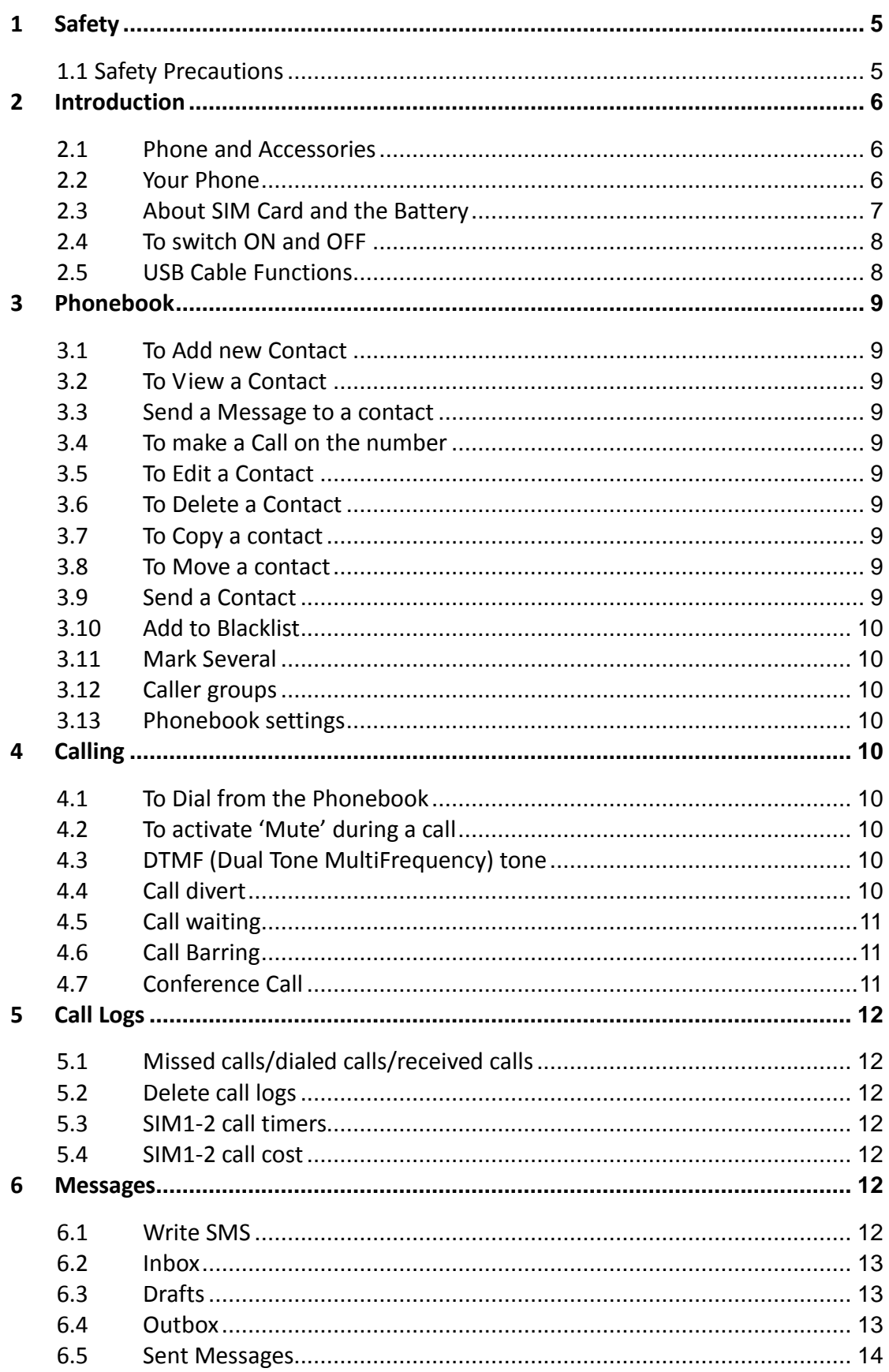

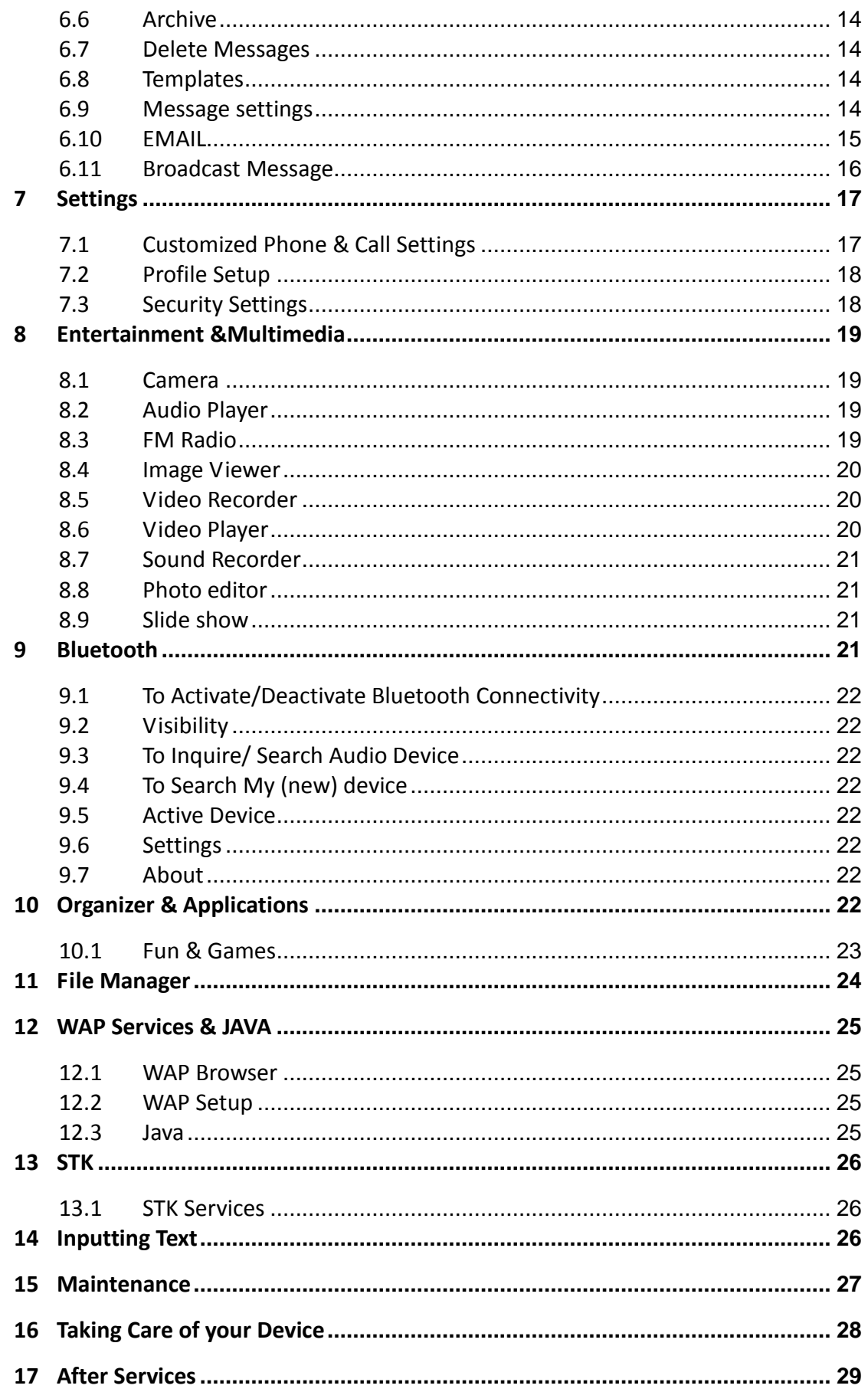

## <span id="page-4-1"></span><span id="page-4-0"></span>**1.1 Safety Precautions**

 $\triangle$  Please read through the following briefings carefully, and act in accordance with these rules, so as to prevent causing any danger or violating any law.

#### **Safe driving**

1) Do not use the phone while driving. When you have to use the phone, please use the personal hands-free kit.

2) Please put the phone safely in the phone stand. Do not put it onto any passenger seat or any place from which it may fall down in case of vehicular collision or emergency braking.

**The Turn off during a flight:** Flight is influenced by interference caused by the phone. It is illegal to use a phone on the airplane. Please turn off your phone during a flight.

**Turn off the phone when within an area where blasting takes place:** Be sure to strictly observe the related laws by turning off the phone when you are within, or in the vicinity of, an area where blasting takes place.

- **Turn off the phone when any dangerous goods are in vicinity:** Please turn off your phone when you are close to a gas station or in the vicinity of any place where fuel and chemical preparations, or any other dangerous goods are stored.
- **In hospital:** Please obey the related rules or bylaws of the hospital when using your phone in a hospital. Be sure to turn off your phone when near any medical equipment. Your use of any wireless transmission equipment, inclusive of the phone, will interfere with any medical equipment that is not protected fully, and other electronic equipment items, too. Should you have any question in this regard, please consult a related physician or medical equipment supplier.
- **Interference:** Each and every phone's performance may be affected due to radio interference.
- **Professional service:** The phone must be installed or repaired by no other personnel than professionals. You are likely to suffer a huge risk when you install or repair this phone by yourself, which also goes against the warranty rules.
- **Fittings and battery:** You shall use the fittings and battery acknowledged by the phone manufacturer only. Using unauthorized accessories may tamper the warranty of the device.
- **Emergency call:** You may enter a telephone number (112, etc.) to ask for emergency help after making sure that the phone has been turned on and is in the service status. Press the Send Key to call out.

**Disclaimer:** Micromax will not bear any responsibility for any incompliance with the above mentioned guidelines or improper usage of the mobile phone. Micromax keeps the right to make modifications to any of the content here in this user guide without public announcement in advance. The content of this manual may vary from the actual content displayed in the mobile phone. In such a case, the latter shall govern.

## <span id="page-5-1"></span><span id="page-5-0"></span>**2.1 Phone and Accessories**

Open the packing box of the phone and check that you have the Phone, Standard Charger, Standard Battery, USB Cable, Earphone, User Guide, Service Guide, Driver CD and Warranty Card.

## <span id="page-5-2"></span>**2.2 Your Phone**

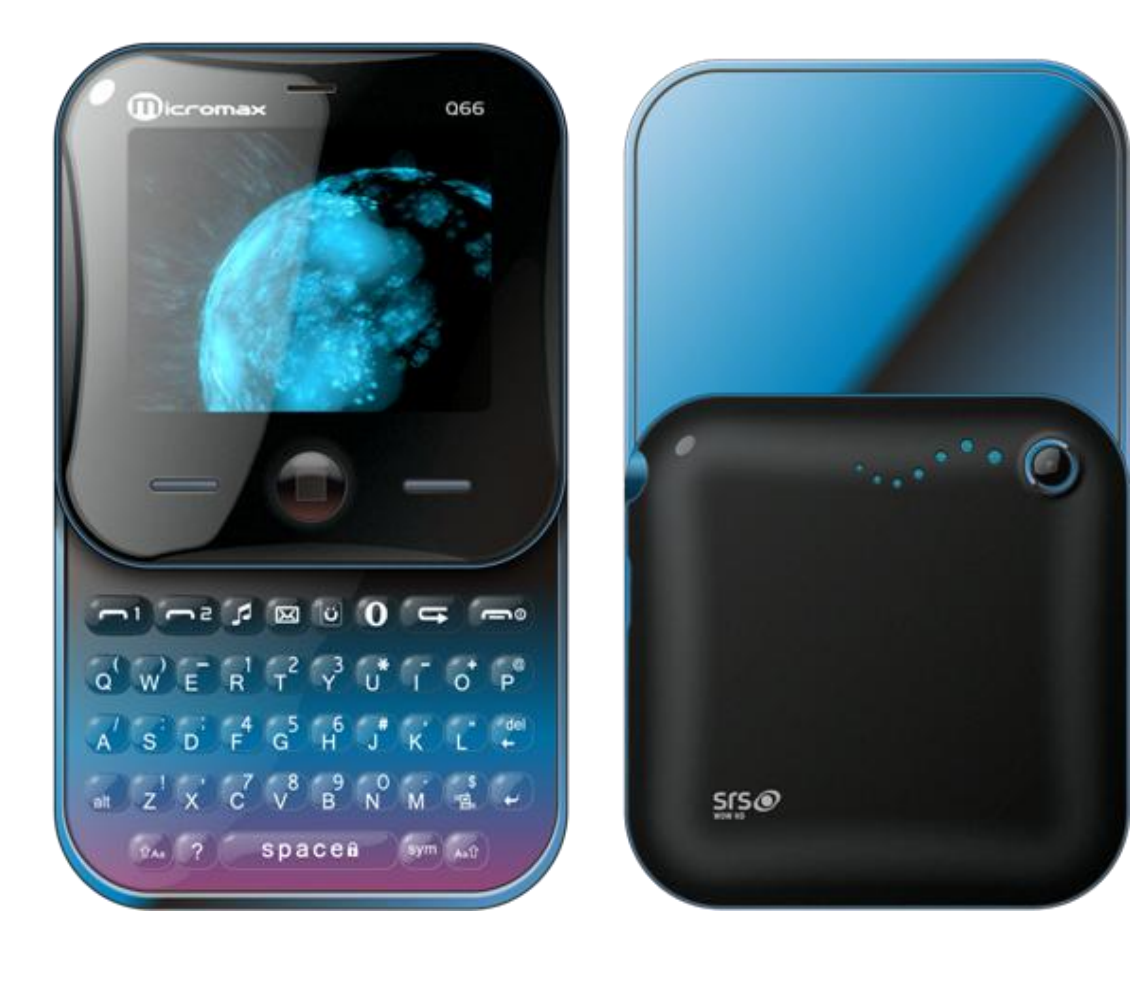

## <span id="page-6-0"></span>**2.3 About SIM Card and the Battery**

Please store the cards out of childrens reach.

The card and the contacts are vulnerable to damage due to scratching or bending. Therefore, be careful when using, inserting or removing the cards.

Be sure to switch off the phone before you insert or remove the battery or the card, otherwise, the phone may get damaged.

Inserting SIM card and battery

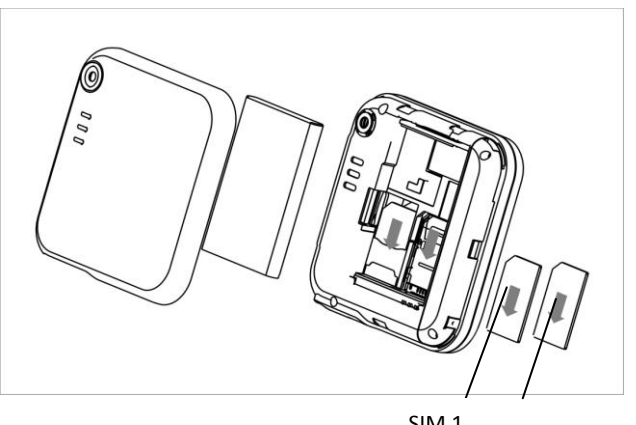

 $SIM 1$  SIM 2

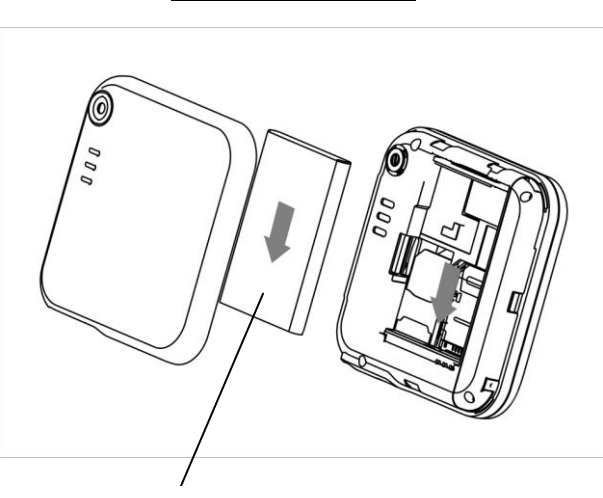

Charging the battery

Battery

Insert the plug of the charger into the interface of the phone, and insert the charger into the power socket carefully.

Tips:

Please charge the battery before you use the newly purchased phone. We suggest you charge the battery for 4 hours continuously for the first time.

Charging when the phone is in the ON mode will not influence the normal dialing and answering, but this needs to consume power, thus the time of charging will increase.

We suggest you recharge the battery when the power is used up so as to prolong the life of the battery.

## *User manual*

Connecting the Hands-free Kit & Charger

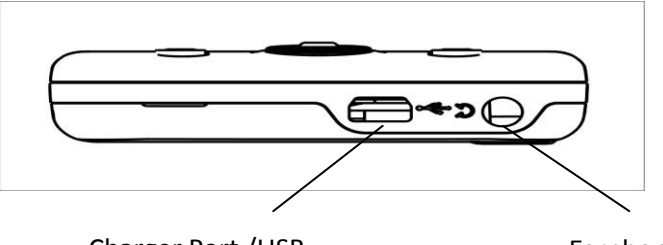

Charger Port /USB

Earphone

## <span id="page-7-0"></span>**2.4 To switch ON and OFF**

**To switch ON:** Long press the **End key** when the phone is in the OFF mode.

If the phone lock has been activated, you need to enter the 4-digit password to unlock. (The preset unlock code is 0000.)

If the SIM card has been inserted in the phone, and the related PIN code protection is activated, you need to enter the 4-8 digit password to unlock.

**Warning:** If you enter three wrong PIN codes in a row, the SIM card will be locked and you need to enter the PUK code to unlock. Both the PIN code and PUK code are provided by the network operator.

**To switch OFF:** In the standby mode, long press **End key**.

## <span id="page-7-1"></span>**2.5 USB Cable Functions**

On connecting the USB cable you can view the: **Webcam**: Allows you to use your phone as a webcam **Mass storage COM port**

## *3 Phonebook*

<span id="page-8-0"></span>You can store names and phone numbers in the memory of the phone or SIM card.

**Menu > Phonebook**

## <span id="page-8-1"></span>**3.1 To Add new Contact**

In idle, enter phone numbers. **Options > Save >** Select the location for saving Or: **Menu > Phonebook > Add new contact >** Select the location for saving

## <span id="page-8-2"></span>**3.2 To View a Contact**

**Menu>Phonebook>Options>View** In the contact list of the Phonebook, select the required name card:

### <span id="page-8-3"></span>**3.3 Send a Message to a contact**

**Menu>Phonebook>Options>Send message**

<span id="page-8-4"></span>Allows you to send a message to the contact

## **3.4 To make a Call on the number**

<span id="page-8-5"></span>**Menu>Phonebook>Options> Call**

## **3.5 To Edit a Contact**

#### **Menu>Phonebook>Options > Edit**

In the contact list of the phonebook, select the name card to be modified:

## <span id="page-8-6"></span>**3.6 To Delete a Contact**

#### **Menu>Phonebook>Options> Delete**

<span id="page-8-7"></span>Allows you to delete the contact.

#### **3.7 To Copy a contact**

#### **Menu>Phonebook>Options> Copy**

<span id="page-8-8"></span>Copy the desired contact from the phone memory to the SIM memory and vice-versa.

#### **3.8 To Move a contact**

#### **Menu>Phonebook>Options> Move**

<span id="page-8-9"></span>Move the desired contact from the phone memory to the SIM memory and vice-versa.

## **3.9 Send a Contact**

#### **Menu>Phonebook>Options> Send a contact**

Send a contact via text message/MMS/email or Bluetooth

## <span id="page-9-0"></span>**3.10 Add to Blacklist**

#### **Menu>Phonebook>Options> Blacklist**

<span id="page-9-1"></span>Allows you to ignore calls by adding a desired number to the blacklist.

## **3.11 Mark Several**

#### **Menu>Phonebook>Options> Mark several**

<span id="page-9-2"></span>Mark one or several contacts to carry out desired functions.

## **3.12 Caller groups**

#### **Menu > Phonebook > Options>Caller groups**

Allows you to add a contact in caller groups under- friends, family, VIP, business, others.

## <span id="page-9-3"></span>**3.13 Phonebook settings**

#### **Menu>Phonebook>Options> Phonebook settings**

View the following features to perform functions as required-

- **Choose phonebook view**
- **Speed dial**
- **My number**
- **vCard version**
- **Extra numbers**
- **Phonebook backup**
- **Memory status**
- **Copy contacts**
- **Move contacts**
- <span id="page-9-4"></span>**Delete all contacts**

*4 Calling*

## <span id="page-9-5"></span>**4.1 To Dial from the Phonebook**

<span id="page-9-6"></span>Enter the **Phonebook**, select an entry from the entry list and press **dial key** to dial.

## **4.2 To activate 'Mute' during a call**

During a call, you can prevent the other party from hearing you: **While on call> Select ON or OFF to select or deselect the mute option.**

## <span id="page-9-7"></span>**4.3 DTMF (Dual Tone MultiFrequency) tone**

During a call, you can select to turn ON or turn OFF the DTMF tone. When the DTMF tone is turned off, the digits entered will not be regarded as a DTMF signal response.

## <span id="page-9-8"></span>**4.4 Call divert**

**Menu > Settings > Call settings > SIM1-2 call settings>Call divert** 

With the Call Divert function (needs network support), you may divert incoming calls to another mobile phone or a direct line telephone, but not to any extensions of a fixed telephone.

## <span id="page-10-0"></span>**4.5 Call waiting**

#### **Menu > Settings > Call settings > SIM1-2 call settings>Call Waiting**

This function allows you to put the current call on hold and then answer a second one. If, during a call, a new call comes in, you will hear a special alert sound and the screen will display the number of the new incoming call, which indicates that a third-party call is coming in.

## <span id="page-10-1"></span>**4.6 Call Barring**

#### **Menu > Settings > Call settings > SIM1-2 call settings>Call Barring**

The function is a GSM network service and can restrict outgoing and incoming calls selectively. If you need to change the settings of Restrict Calls, please contact your network operator to obtain the password for opening this service.

## <span id="page-10-2"></span>**4.7 Conference Call**

The phone supports Three-party Calling. A Three-party Calling, also called a multiparty call or a conference call, is a service based on call waiting.

The function needs the support from the local network. In some districts, you can use the function only after you apply with the local network operator. To find out more, please get in touch with your network operator.

## *5 Call Logs*

## <span id="page-11-1"></span><span id="page-11-0"></span>**5.1 Missed calls/dialed calls/received calls**

**Menu>Call logs>SIM1-2 call history View:** View the desired entry **Call:** Call the desired entry **Send Message:** To write SMS to send to the number. **Save to Phonebook:** To save the number to the Phonebook **Add to blacklist:** Add a number you wish to avoid/ignore under blacklist **Edit before call:** To edit the number to dial or save to the phonebook. **Delete:** To delete the entry.

## <span id="page-11-2"></span>**5.2 Delete call logs**

**Menu>Call logs>SIM1-2 call history>Delete SIM1-2 call logs** You may select to delete **Missed**, **Dialed, Received** or **All** calls.

### <span id="page-11-3"></span>**5.3 SIM1-2 call timers**

**Menu>Call Logs>SIM1-2 call history>SIM 1-2 call timers** View SIM 1-2 call timers

## <span id="page-11-4"></span>**5.4 SIM1-2 call cost**

<span id="page-11-5"></span>**Menu>Call Logs>SIM1-2 call history>SIM 1-2 call cost** View SIM 1-2 call cost.

*6 Messages*

## <span id="page-11-6"></span>**6.1 Write SMS**

#### **Menu > Messages > Write SMS/MMS**

Write the content of the SMS **Send to:** Add contact number **Input Method:** select Multitap abc/Numeric/Insert Symbol **Add picture:** Add a desired picture in the message you want to send as an MMS **Add sound:** Add a desired sound in the message you want to send as an MMS **Add video:** Add a desired video in the message you want to send as an MMS **Add subject**: Add a desired subject in the MMS message **Slide options**: Allows you to add a slide 'before/after in the current mms. **Switch to MMS**: Allows you to switch from SMS to MMS, manually. **Advanced:** Insert text template/Insert attachment/contact number/insert contact name (embellish the characters of text)/ Insert bookmark. **Save:** Save the mms/sms **Details:** View the details of the MMS/SMS

## <span id="page-12-0"></span>**6.2 Inbox**

#### **Menu > Messages > Inbox**

To read a message, move to the entry and press **OK**

When reading a SMS, you can select **Options >**

**View:** Allows you to view the SMS received.

**Reply:** Reply to the message received.

**Call sender:** Call on the number from which the SMS was received.

**Forward:** Forward the entry to others.

**Delete:** Delete the message.

**Delete all:** Delete all the messages from the Inbox.

**Save to Phonebook:** Allows you to save the number from which the sms was received to the phonebook.

**Mark as Unread:** Allows you to mark the message as 'unread'.

#### **Advanced**

- Copy to phone/SIM: Copy the SMS stored in SIM/phone to the phone/SIM.
- Move to phone/SIM**:** Move the SMS stored in SIM/phone to the phone/SIM.
- $\blacktriangleright$  Copy all: Copy all the messages stored in SIM to the phone memory, or copy all the messages stored in the phone memory to SIM.
- Move all**:** Move all the messages stored in SIM to the phone memory, or move all the messages stored in the phone memory to SIM.

## <span id="page-12-1"></span>**6.3 Drafts**

#### **Menu > Messages > Drafts**

**View:** Allows you to view the SMS received.

**Send:** Send the message saved in drafts

**Edit:** Allows you to edit the SMS received.

**Delete:** Delete the message.

**Delete all:** Delete all the messages from the Inbox.

#### **Advanced**

- > Copy to phone/SIM: Copy the SMS stored in SIM/phone to the phone/SIM.
- Move to phone/SIM**:** Move the SMS stored in SIM/phone to the phone/SIM.
- $\blacktriangleright$  Copy all: Copy all the messages stored in SIM to the phone memory, or copy all the messages stored in the phone memory to SIM.
- Move all**:** Move all the messages stored in SIM to the phone memory, or move all the messages stored in the phone memory to SIM.

## <span id="page-12-2"></span>**6.4 Outbox**

#### **Menu > Messages > Outbox**

SMS that have been sent and saved are stored in Outbox.

Select **Options >**

**View:** View the message saved in **outbox**

**Resend:** Select how to send.

**Edit:** Edit the message.

**Delete:** Delete the message.

**Delete all:** Delete all the messages from the Inbox.

#### **Advanced**

Copy to phone/SIM: Copy the SMS stored in SIM/phone to the phone/SIM.

Move to phone/SIM**:** Move the SMS stored in SIM/phone to the phone/SIM.

 $\blacktriangleright$  Copy all: Copy all the messages stored in SIM to the phone memory, or copy all the messages stored in the phone memory to SIM.

Move all**:** Move all the messages stored in SIM to the phone memory, or move all the messages stored in the phone memory to SIM.

## <span id="page-13-0"></span>**6.5 Sent Messages**

#### **Menu > Messages > Sent messages**

**View**: View sent messages.

**Forward:** Forward the sent messages

**Delete:** Delete a message in the sent items folder

**Delete All:** Delete all messages in the sent items folder

#### **Advanced**

≻Copy to phone/SIM: Copy the SMS stored in SIM/phone to the phone/SIM.

Move to phone/SIM**:** Move the SMS stored in SIM/phone to the phone/SIM.

 $\geq$ Copy all: Copy all the messages stored in SIM to the phone memory, or copy all the messages stored in the phone memory to SIM.

Move all**:** Move all the messages stored in SIM to the phone memory, or move all the messages stored in the phone memory to SIM.

## <span id="page-13-1"></span>**6.6 Archive**

#### **Menu>Messages>Archive**

<span id="page-13-2"></span>Allows you to save messages received in your inbox into this **archive** folder.

## **6.7 Delete Messages**

#### **Menu>Messages>Delete messages**

Delete messages from the following folders: Inbox, Drafts, Outbox, Sent messages, Archive, All messages

## <span id="page-13-3"></span>**6.8 Templates**

#### **Menu>Messages>Templates>SMS Templates/MMS Templates**

The phone has preset frequently used phrases which may be selected and added to the text when you are editing SMS. Preset phrases may be modified.

## <span id="page-13-4"></span>**6.9 Message settings**

#### **Menu>Messages>Messages settings**

#### Text message Settings

#### **Menu>Messages>Message settings>Text message>SIM1-2 message settings** Profile settings-

- Voicemail server
- Common settings- Set to receive Delivery reports, Reply path, Save Sent message.
- Memory status
- Preferred storage

#### MMS Settings

#### **Menu>Messages>Message settings>MMS settings**

Profiles- Select a profile from the available network profiles. Common setting

### <span id="page-14-0"></span>**6.10 EMAIL**

#### **E-Mail**

Before use, you need to set the e-mail in the "E-mail accounts" menu. Via this menu, you can receive and send e-mail.

- Send and Receive: You can send/receive the e-mail from the specified mailbox.
- Write Email: You can edit e-mails.
- $\blacksquare$  Inbox: You can see the received e-mails.
- Outbox: You can see the sent e-mails.
- Sent: You can view send e-mails.
- **Parafts:** You can see the drafts in the specified mailbox.
- Clear mailbox: You can clear the e-mails in the specified mailbox, including inbox, outbox, sent e-mail backup and drafts, or clear all e-mails.
- Delete marked emails: You can change the status of all e-mails to deleting status.
- Email accounts: You can set up you new account.
- **Templates:** you can pre-edit some common phrases, which is convenient for quick editing.
	- Incoming Server: You can set the server parameters for the received e-mails, including Incoming server, Incoming port, user name and password etc.
	- <sup>o</sup> Signature: You can set it On or Off and edit the signature.

The first step in using email on your mobile phone is to define your email account's settings so that your mobile phone knows which server to contact and to login using the correct credentials.

#### **TO CONFIGURE A NEW EMAIL ACCOUNT:**

Go to:

Email >Email accounts> Options >New Account> Start to create account >Email address >Options >Next > Select email protocol ('POP3' or 'IMAP- as per the account settings).

Next >Select Data account (as per the SIM connection) > Incoming Server (edit email incoming server as per the account standard settings).

Next > Outgoing Server (edit email outgoing server as per the account standard settings) >User Name > Password > Account Name > Options > Done (email account is created)

Go to- Created email account >Options > Edit (user can edit email account settings if required)

Advance Settings > Outgoing Sever > Outgoing Port (Input correct outgoing port according to the email configuration).

Advance Settings > Incoming Server > Incoming Port (Input correct incoming port according to the email configuration)

Go to- Configured email account > Options > Activate Your email account is now created!

## <span id="page-15-0"></span>**6.11 Broadcast Message**

#### **Menu > Messages > Broadcast Message**

The phone supports Broadcast Message. It is supported by GSM network. Broadcast messages are single-way messages sent to the users of the network operators by the message service center. For the contents and channel setup of broadcast messages, consult your network operator.

## <span id="page-16-1"></span><span id="page-16-0"></span>**7.1 Customized Phone & Call Settings**

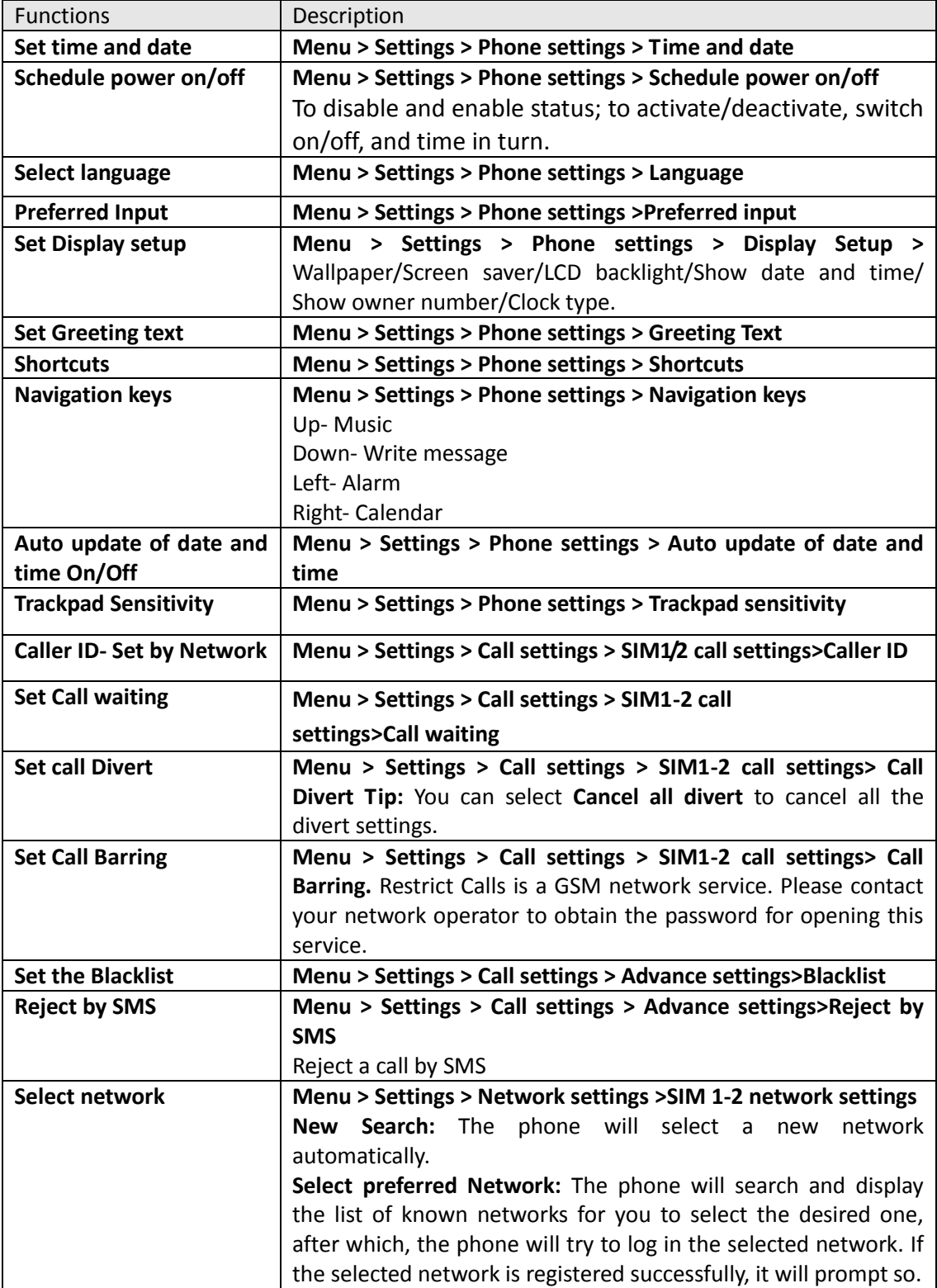

## *User manual*

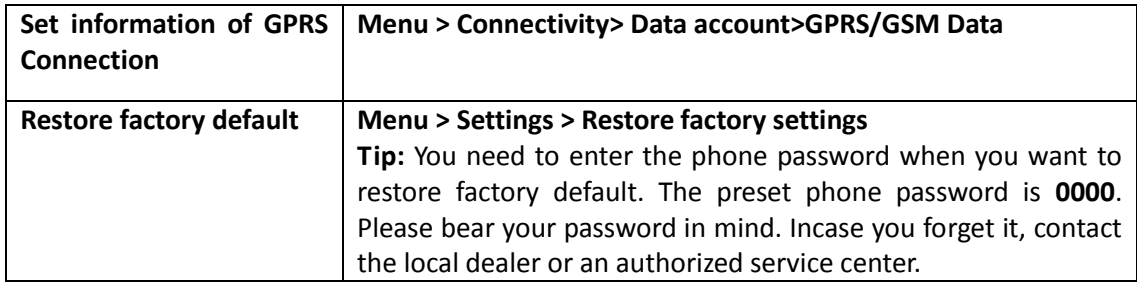

## <span id="page-17-0"></span>**7.2 Profile Setup**

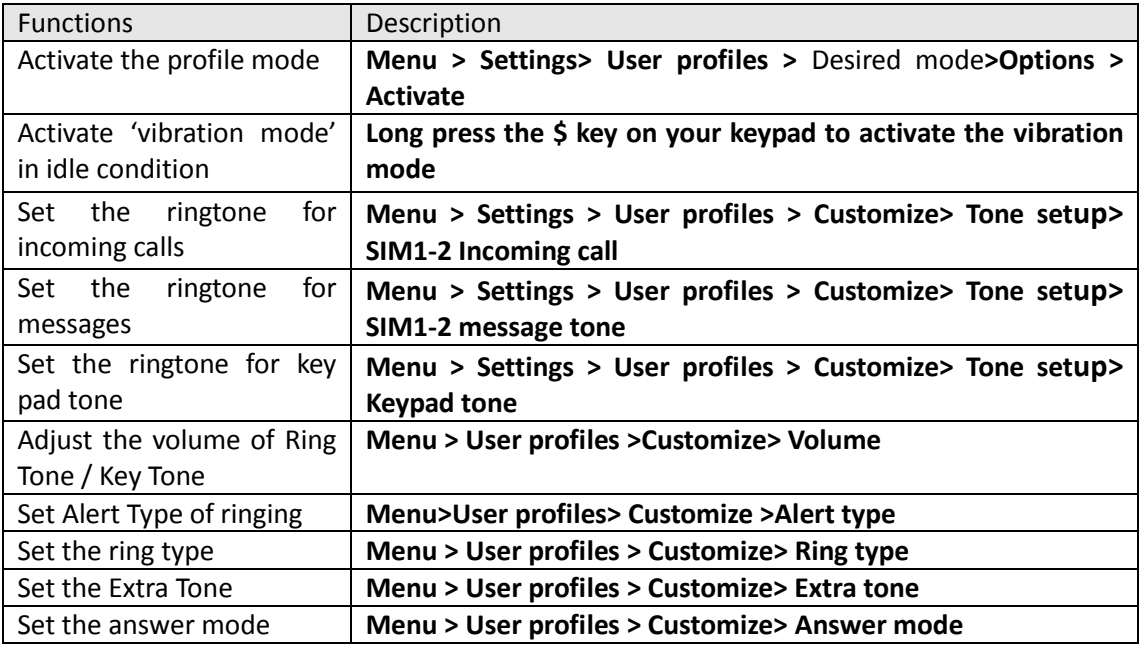

## <span id="page-17-1"></span>**7.3 Security Settings**

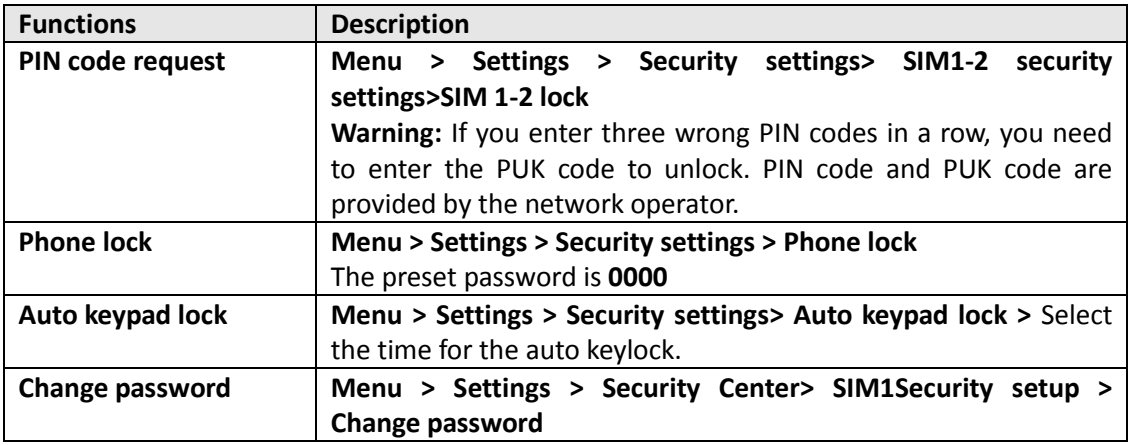

## *8 Entertainment &Multimedia*

## <span id="page-18-1"></span><span id="page-18-0"></span>**8.1 Camera**

#### **Menu > Camera**:

When the camera is activated, the phone enters the view finding status.

On the view finding screen, press **Ok Key** to capture.

Before you begin the video shooting, you can set the following to modify camera settings. Select **Options >**

**Photos:** View the images clicked.

**Camera settings:** Set EV, Banding, delay timer, shutter sound, contrast and cont. shot,

**Image settings:** Set the size and quality of photos.

**White balance**: Set White Balance.

**Scene mode:** Set scene mode.

**Effect settings:** Add special effects to your photos, such as- Grayscale, Sepia, Sepia Green and Colour Invert.

**Storage:** Select phone or memory card storage.

**Restore default:** Restore default settings.

## <span id="page-18-2"></span>**8.2 Audio Player**

#### **Menu > Audio player**

To add songs in your phone either add them from the phone memory or select the memory card by going to - **Music player>Settings>Player settings> Pre playlist (Phone/Memory card)**

**SRS WOW HD:** Is a sound effect control software that allows you to add a variety of effects like: Bass, Treble, Blue, Classical, Hip Hop, Jazz, Voice, Rock- to your songs

**Playlists:** Allows you to make a playlist and add songs in it either from the phone memory or the memory card.

**All tracks:** Allows you to view all the tracks **Recently played:** View a list of the recently played songs **Most played:** View the most played songs. **Recently added:** View the list of recently added songs **Artists:** Add the artist name **Albums:** Add the album name **Genres:** Add a genre/type to your songs **Refresh list:** Refresh the playlist **Settings:** Select either the phone or Memory card to listen to songs

## <span id="page-18-3"></span>**8.3 FM Radio**

**Menu > FM radio**

Edit the channel list manually **Options > Channel list OK > Edit**

Edit the channel list automatically **Options > Auto search**

Play on the background play **Options > Settings** Set the function **On** or **Off**.

Listen in by Loud Speaker **Options > Settings** Set the speaker **On or Off**. Note: To switch channels press the number keys on your keypad.

## <span id="page-19-0"></span>**8.4 Image Viewer**

**Menu > Multimedia> Image viewer** Or on the view finding screen, select **Options > Photos** On the Image viewer list screen, select **Options> View:** View the highlighted photo. **Slide show:** View the images in a slide show. **Browse style**: Select the style of viewing. **Send:** Send the photo by MMS or Bluetooth, Email **Use as:** Set the highlighted photo as wallpaper, screen saver, or the photo caller ID of a Phonebook entry. **Rename:** Rename the highlighted file. **Delete:** Delete the highlighted file. **Delete all files:** Delete all the files from the list. **Sort by:** Sort the files in the list. **Storage:** Select phone or memory card.

## <span id="page-19-1"></span>**8.5 Video Recorder**

#### **Menu > Multimedia> Video recorder**

Press the center button to start & pause recording. Before recording, you can set the following as needed. Select **Options >**

**Camcorder settings:** set White Balance, EV, Night Mode and Banding.

**Video settings:** Set video settings as per your requirement

**White balance:** Set white balance

**Video settings:** Set the Video Quality, File size limit, Rec time limit, and record audio.

**Effect settings:** Set the special effects, such as Grayscale, Sepia, and Sepia Green etc.

**Storage:** Store the videos recorded in the phone or SIM memory

<span id="page-19-2"></span>**Restore default:** Restore default settings.

## **8.6 Video Player**

#### **Menu > Multimedia > Video player**

Or, on the view finding screen, select **Options > To player** The phone will automatically read the entries with the format supported by the phone under the folder **Videos** of the **File manager** and display a list of entries. If there is no entry, the list is blank.

On the video player list screen, select **Options >**

**Play:** Enter the play screen of the highlighted file. Select **center Key** to begin/pause playing; press **Navigation key (Up/Down)** to adjust the speed, press **Navigation key (Left/Right)** to adjust the progress.

**Send:** Send the video by MMS or Bluetooth.

**Rename:** Rename the highlighted file.

**Delete:** Delete the highlighted file.

**Delete all files:** Delete all the files from the list.

**Sort by:** Sort the files in the list.

<span id="page-20-0"></span>**Storage:** Select phone or memory card.

## **8.7 Sound Recorder**

**Menu > Multimedia > Sound recorder**

On the Sound Recorder list screen, you can select: **New Record:** Allows you to record sounds. **Play:** Play the recorded sound **Append:** Add a sound **Rename:** Rename the highlighted recording. **Delete:** Delete the highlighted recording. **List:** View the list of recorded sounds **Use as:** Send the highlighted record to the ringtone list for profiles. **Settings:** Choose to view the storage/file format/audio quality folders **Send:** Send the highlighted record by MMS, Bluetooth or Email.

## <span id="page-20-1"></span>**8.8 Photo editor**

**Menu > Multimedia > Photo editor** Allows you to resize images.

## <span id="page-20-2"></span>**8.9 Slide show**

#### **Menu > Multimedia > Slide show**

<span id="page-20-3"></span>View images in your phone as a slide show

## *9 Bluetooth*

#### **Tip:**

You can connect wirelessly to other compatible device with Bluetooth technology. Compatible devices may include computers, mobile phones. You can use Bluetooth connectivity to send images, music and sound clips, video clips, and notes.

Since devices with Bluetooth wireless technology communicate using radio waves, your device and the other devices need to be within a range of 10 meters from each other, but the connection may be subject to interference or could face obstruction from stuff such as wall or from other electronic devices. Use the wireless technology of Bluetooth to be able to consume battery quantity of electric charge. If you are restricted by something when using Bluetooth technology, consult your local Micromax support/service station.

## <span id="page-21-0"></span>**9.1 To Activate/Deactivate Bluetooth Connectivity**

**Menu > Connectivity >Bluetooth > Power**(**On/Off**)

## <span id="page-21-1"></span>**9.2 Visibility**

**Menu > Connectivity> Bluetooth > Visibility** Switch ON/OFF the visibility of your device

## <span id="page-21-2"></span>**9.3 To Inquire/ Search Audio Device**

**Menu > Connectivity> Bluetooth > Inquiry audio device Tip:** Please activate the Bluetooth first.

## <span id="page-21-3"></span>**9.4 To Search My (new) device**

**Menu > Connectivity> Bluetooth > My device > Inquiry new device Tip:** Please activate the Bluetooth first.

## <span id="page-21-4"></span>**9.5 Active Device**

**Menu > Connectivity> Bluetooth > Active Device Tip:** Please activate the Bluetooth first.

## <span id="page-21-5"></span>**9.6 Settings**

**Menu > Connectivity> Bluetooth > Active Device Visibility**- Switch ON/OFF the settings **Change device name**- Change the name of the device **Audio path**-Forward to Bluetooth headset **Block list**-Add names to the block list **Storage**- Choose phone or SIM storage **FTP settings-**

## <span id="page-21-6"></span>**9.7 About**

#### **Menu > Connectivity> Bluetooth > About**

<span id="page-21-7"></span>View information about your Bluetooth connectivity

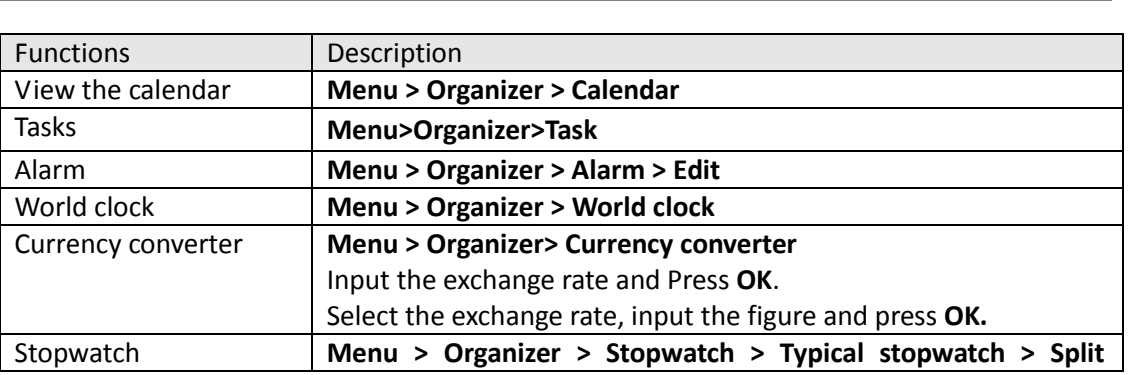

*10 Organizer & Applications*

## *User manual*

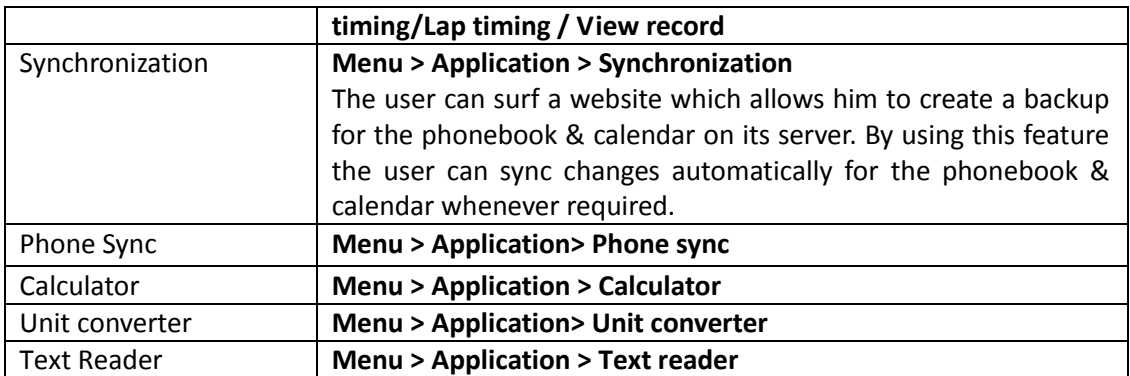

## <span id="page-22-0"></span>**10.1 Fun & Games**

#### **Menu >Applications> Games**

Choose from a list of available games in your handset and play to cross various levels and increase your scores!

## *11 File Manager*

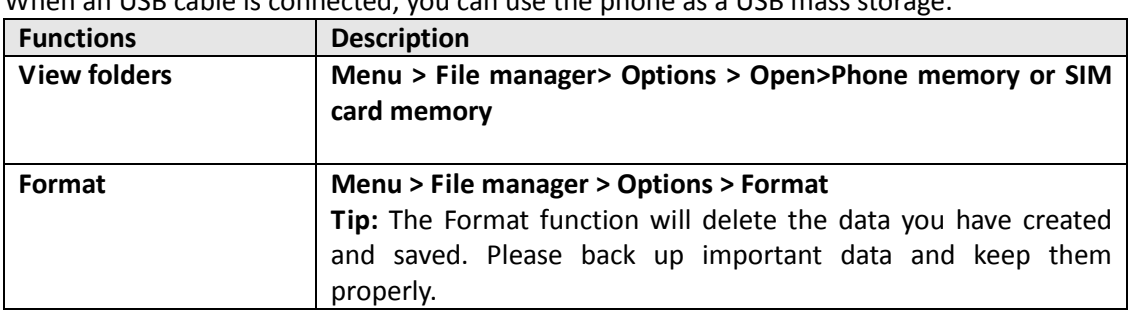

<span id="page-23-0"></span>When an USB cable is connected, you can use the phone as a USB mass storage.

.

## *12 WAP Services & JAVA*

### <span id="page-24-1"></span><span id="page-24-0"></span>**12.1 WAP Browser**

#### **Menu > Connectivity > Internet Services (WAP)**

You need to make the relevant settings in WAP Setup before you use the WAP browser to surf the web.

When the WAP browser is activated, if a homepage is set in WAP Setup, the phone will link the website indicated by the homepage; otherwise, you may enter a website and the phone will connect to it.

When surfing the web, select **Options >**

**Refresh:** To refresh the web page. **Homepage:** To link the homepage. **Input URL:** input a website address. **Add Bookmark:** Add to bookmark. **Set Homepage:** set the URL as homepage. **Forward/Backward:** To turn to the next /previous page. **Advance:** Show URL info, Bookmark, Save item. **Exit:** To exit the browser.

## <span id="page-24-2"></span>**12.2 WAP Setup**

WAP settings are required for surfing the web with WAP. Follow the steps below to set up a WAP account:

Connectivity > Data Account > GPRS > Add account > Add account name/ APN/ Username & password > Save.

Then go to:

Menu >Connectivity > WAP >Settings > Profiles > Add new > Account Name/ Homepage/ Data Account (select the previously created data account) > Select connection type (HTTP/WAP- Inside HTTP & WAP enter the correct proxy address & port > Done > Save the account >Go to the created account & activate.

#### **Menu > Connectivity> WAP> Settings>Profile**

You can set the following:

**Account:** To select from the GPRS connection list.

**Connection type:** To set WAP or HTTP connection mode.

**Home page:** To set the address of the homepage. The phone has a default and you can modify it.

## <span id="page-24-3"></span>**12.3 Java**

#### **Menu >Applications> Java**

You can install Java applications to make your phone more fun and entertaining. It also allows you to connect to Snaptu, Nimbuzz and Operamini as well.

## <span id="page-25-1"></span><span id="page-25-0"></span>**13.1 STK Services**

<span id="page-25-2"></span>If your SIM card supports STK, you may use the corresponding value-added services. **Menu > Connectivity** 

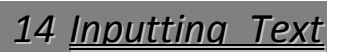

You can enter text in English language.

*15 Maintenance*

<span id="page-26-0"></span>Use a dry soft cloth to wipe general dirt.

Do not use a hard cloth, benzene or thinner to wipe the phone, otherwise, the surface of the phone will be scratched or could even result in the fading of colour.

## *16 Taking Care of your Device*

<span id="page-27-0"></span>Your device is a product of superior design and craftsmanship and should be handled with care: The following suggestions will help you protect your phone: Always keep the small parts of the phone away from children.

Keep the device dry. Precipitation, humidity, and all types of liquids or moisture can contain minerals that will rust electronic circuits. If your device does get wet, remove the battery, and allow the device to dry completely before replacing it.

Do not use or store the device in dusty, dirty areas. Its moving parts and electronic components can be damaged.

Do not store the device in high or cold temperature. High temperatures can shorten the life of electronic devices and damage batteries.

Do not attempt to open the device other than as instructed in this guide.

Do not drop, knock, or shake the device. Rough handling can break internal circuit boards and fine mechanics.

Do not use harsh chemicals, cleaning solvents, or strong detergents to clean the device. Only use a soft, clean, dry cloth to clean the surface of the device.

Do not paint the device. Paint can clog the moving parts and prevent proper operation.

Use chargers indoors

*17 After Services*

<span id="page-28-0"></span>For details, see the After Service Guide supplied with the phone.